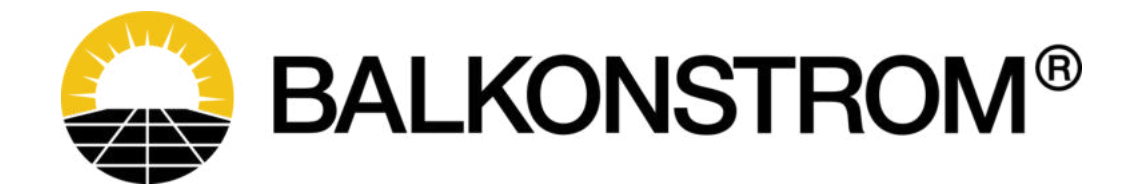

# Anleitung **Hoymiles App & Drosselung**

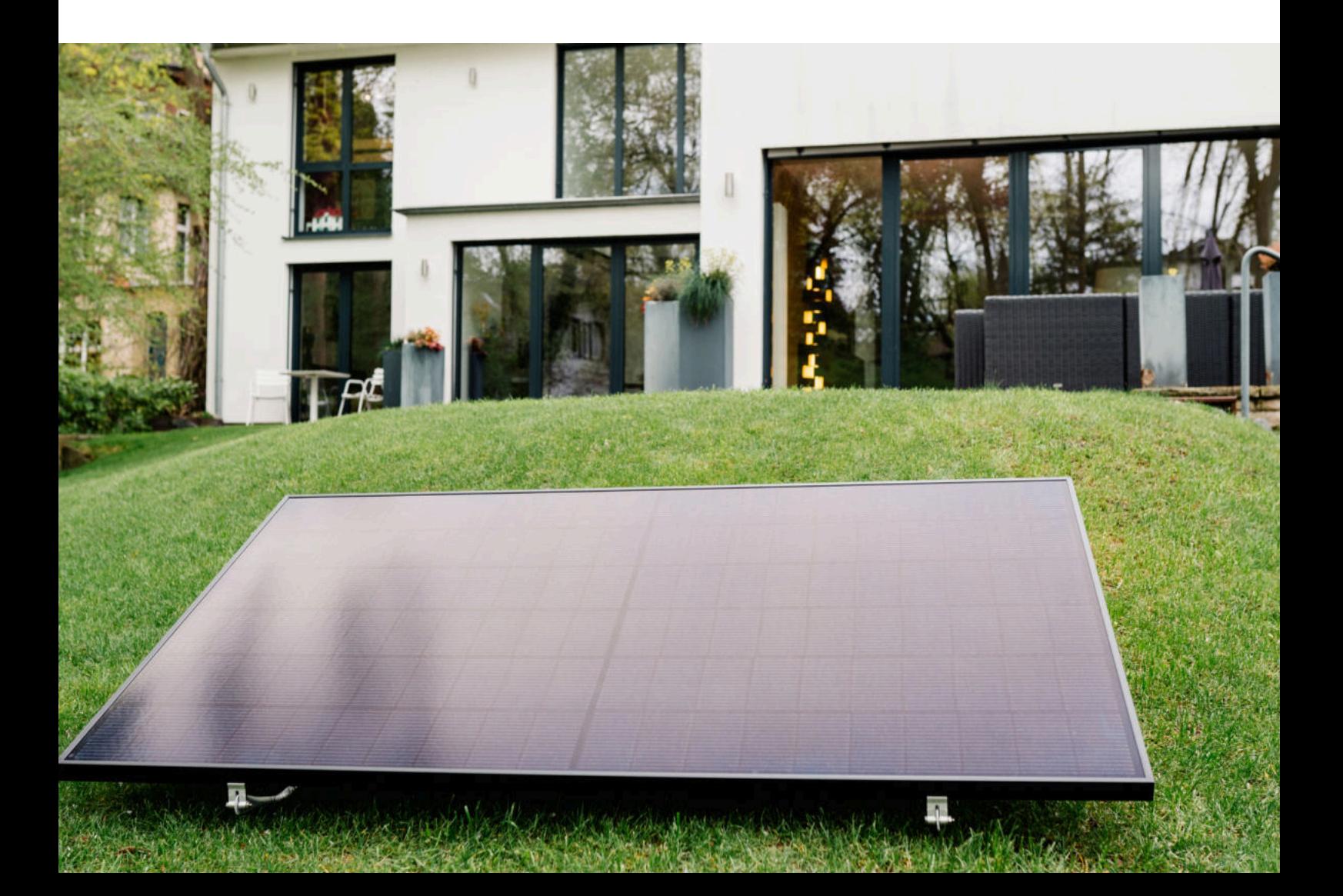

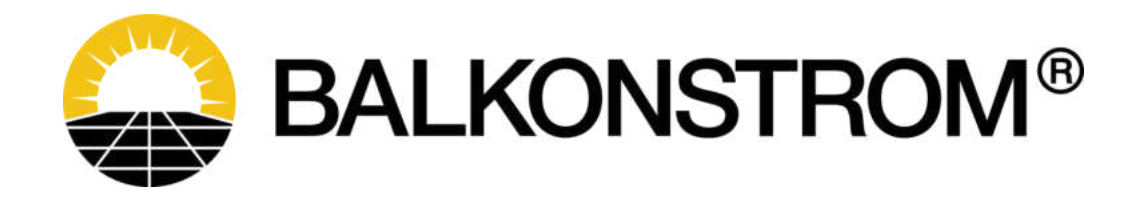

## **INHALT**

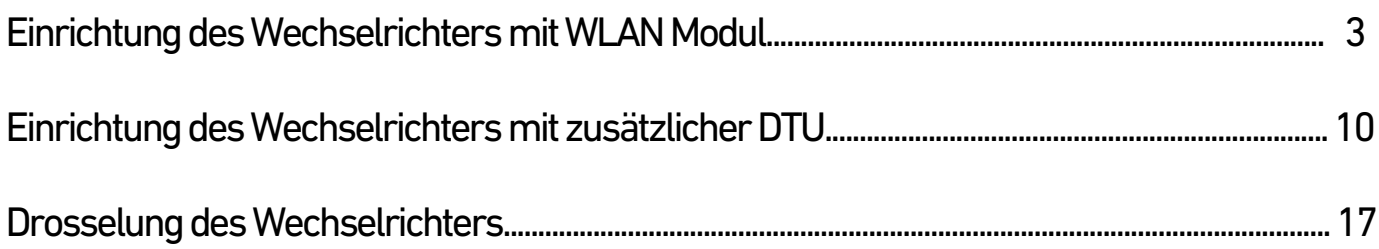

## **Einrichtung des Wechselrichters mit WLAN Modul**

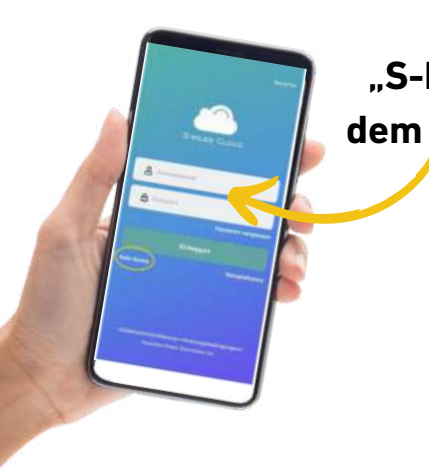

**Lade die App "S-Miles Installer< aus dem App-Store herunter.**

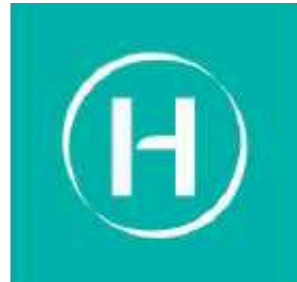

Über die S-Miles App kannst Du den aktuellen und insgesamten Stromverbrauch einsehen. Der bei der Anlage mitgelieferte Wechselrichter besitzt ein WLAN-Modul, dass mit der App verbunden werden kann.

Die Installation der App ist kein Muss. Die Anlage produziert auch ohne die App Strom.

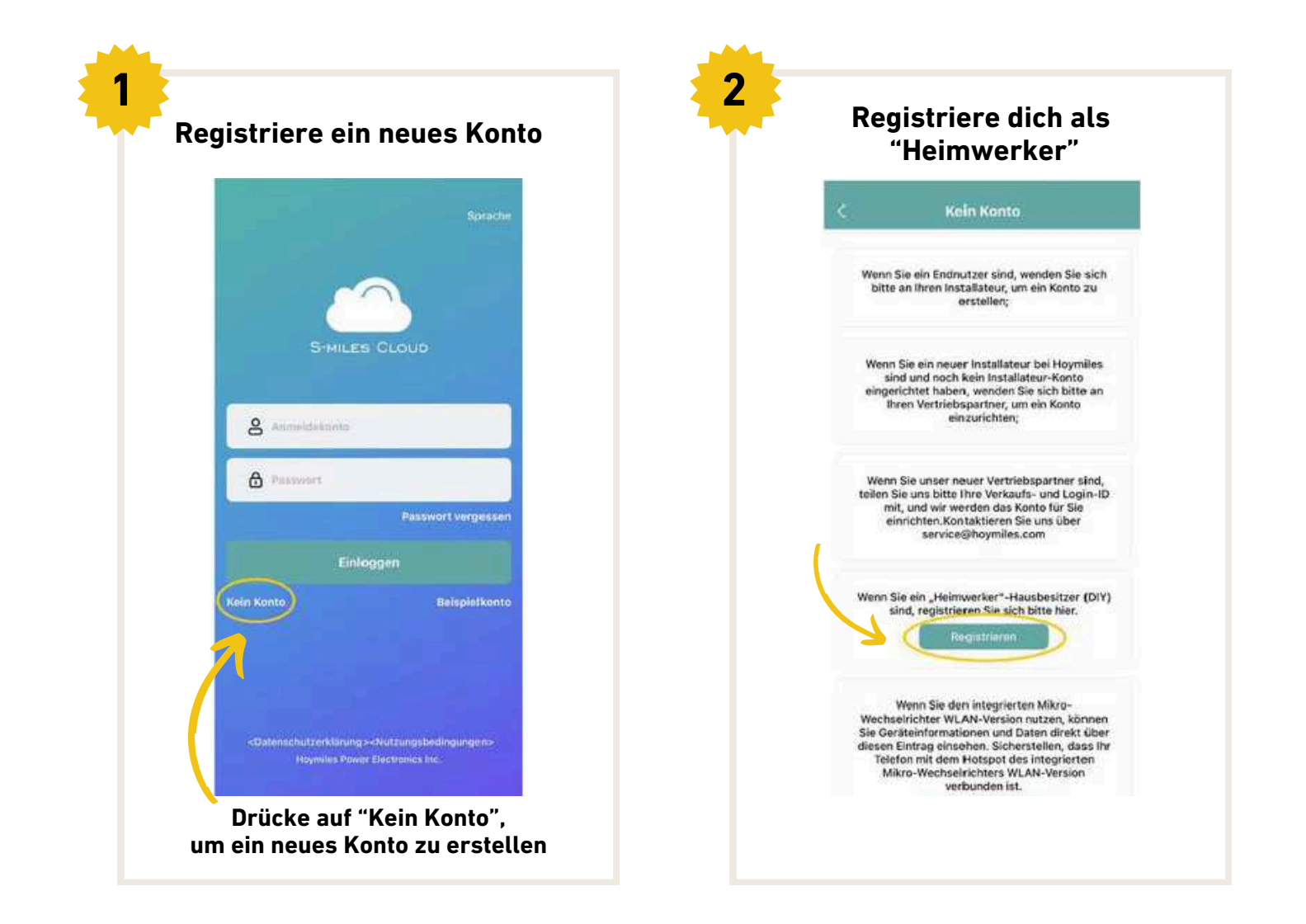

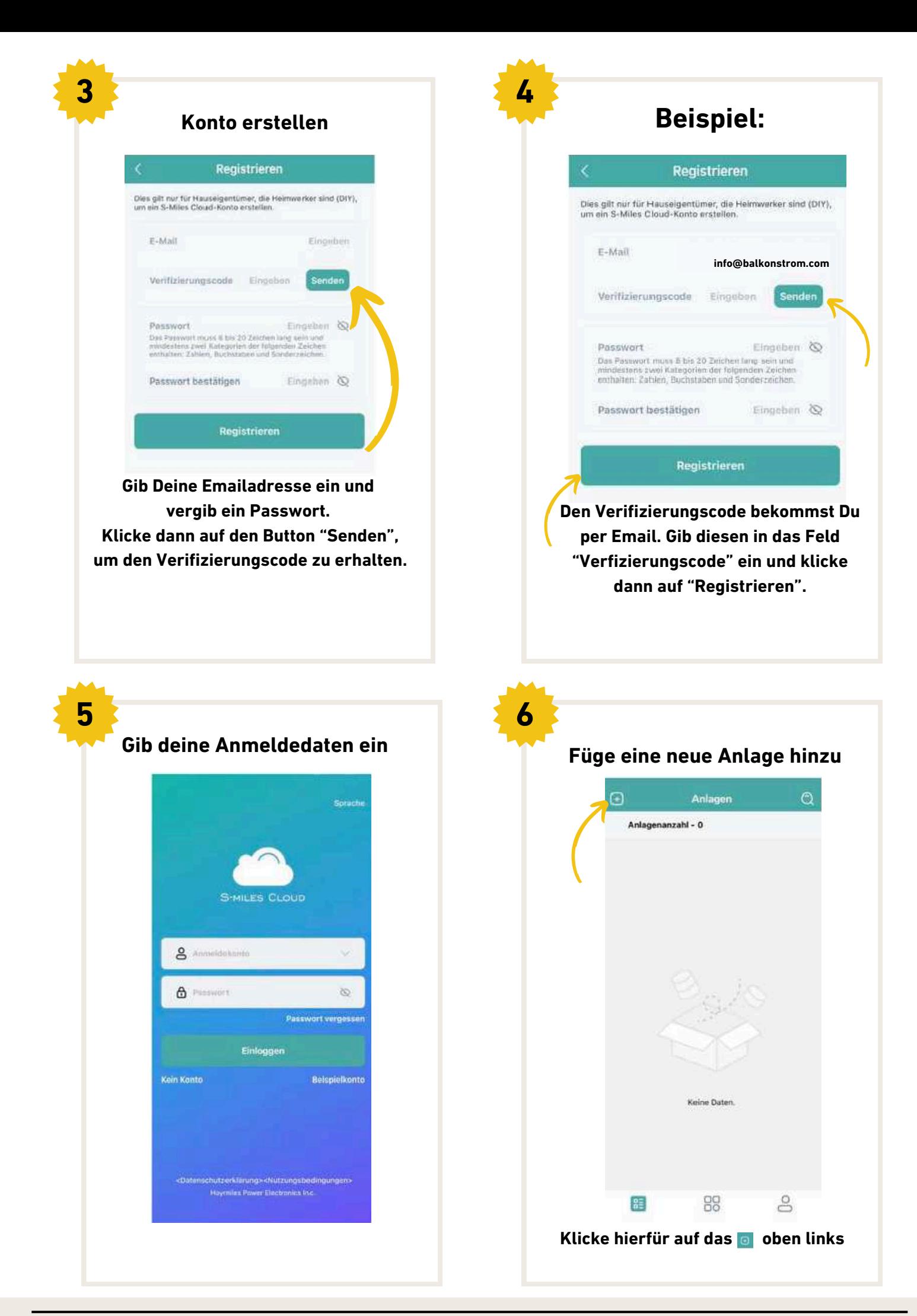

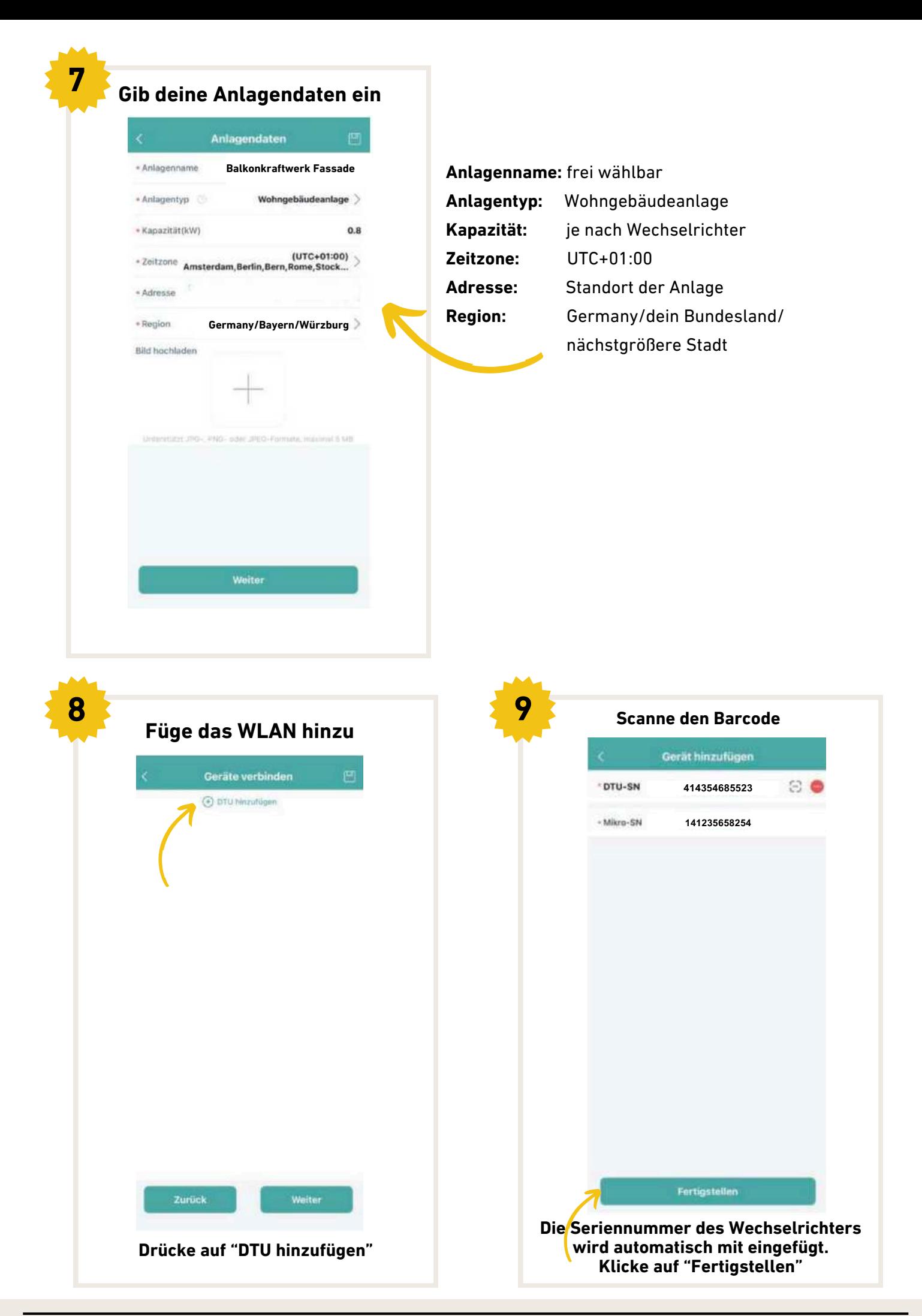

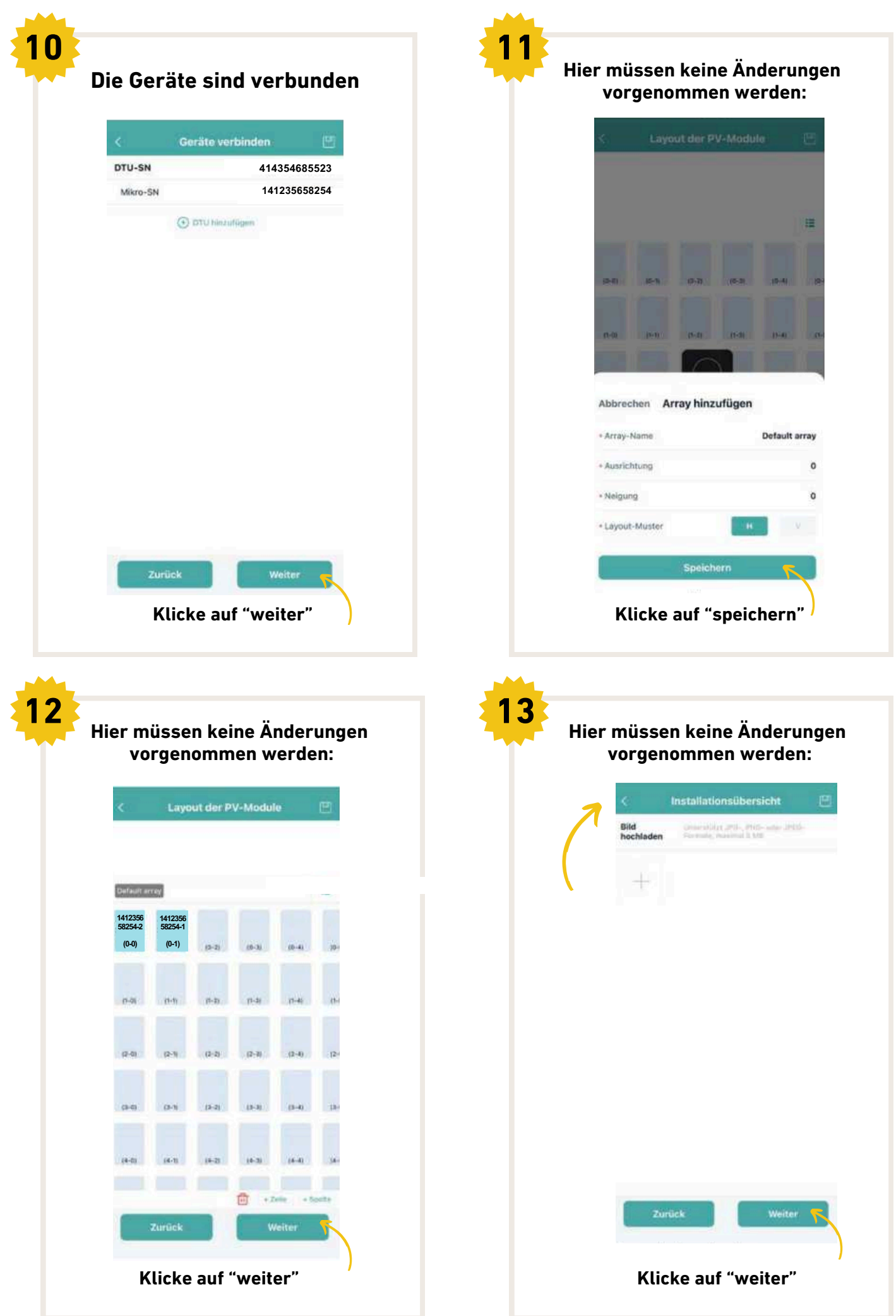

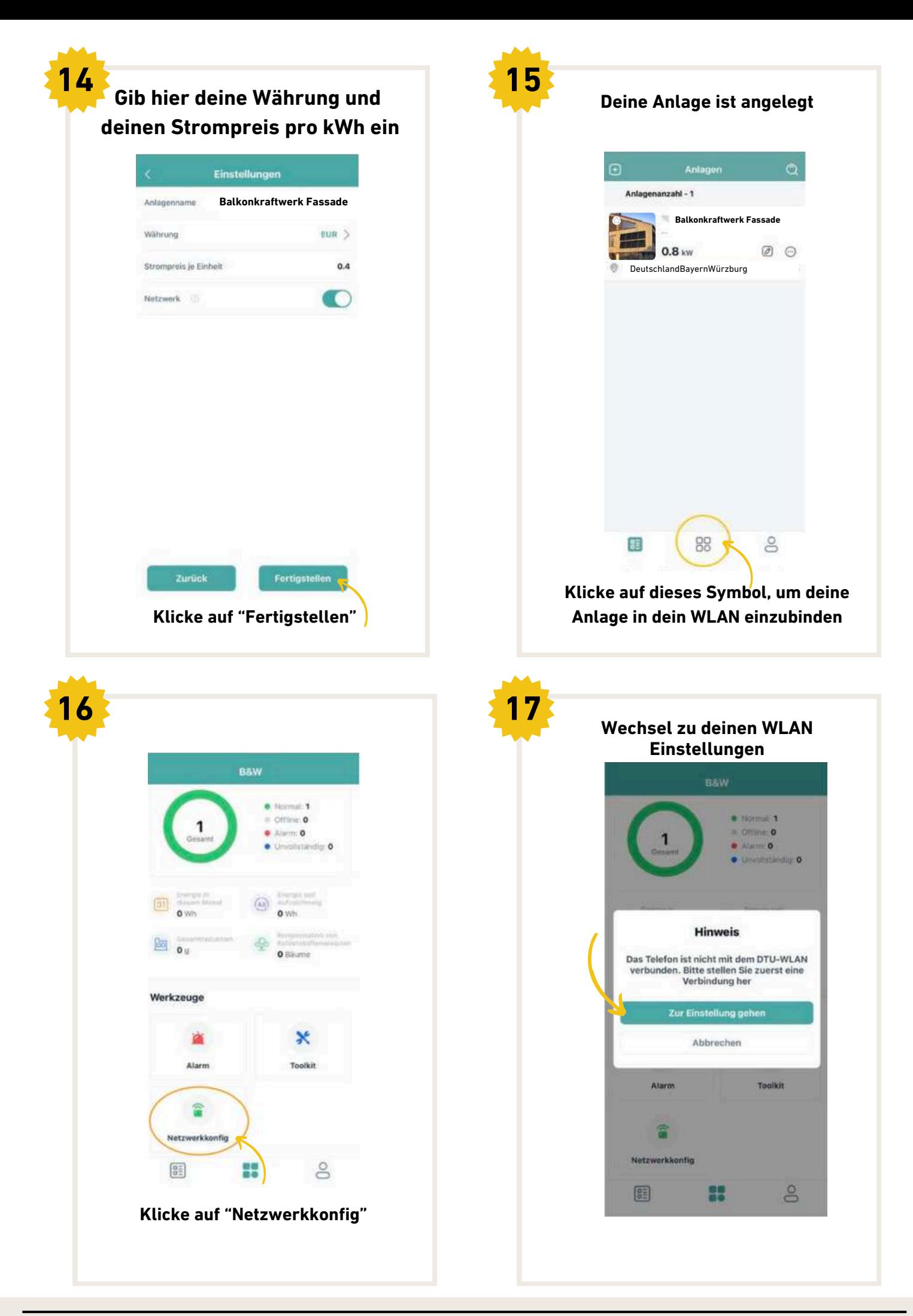

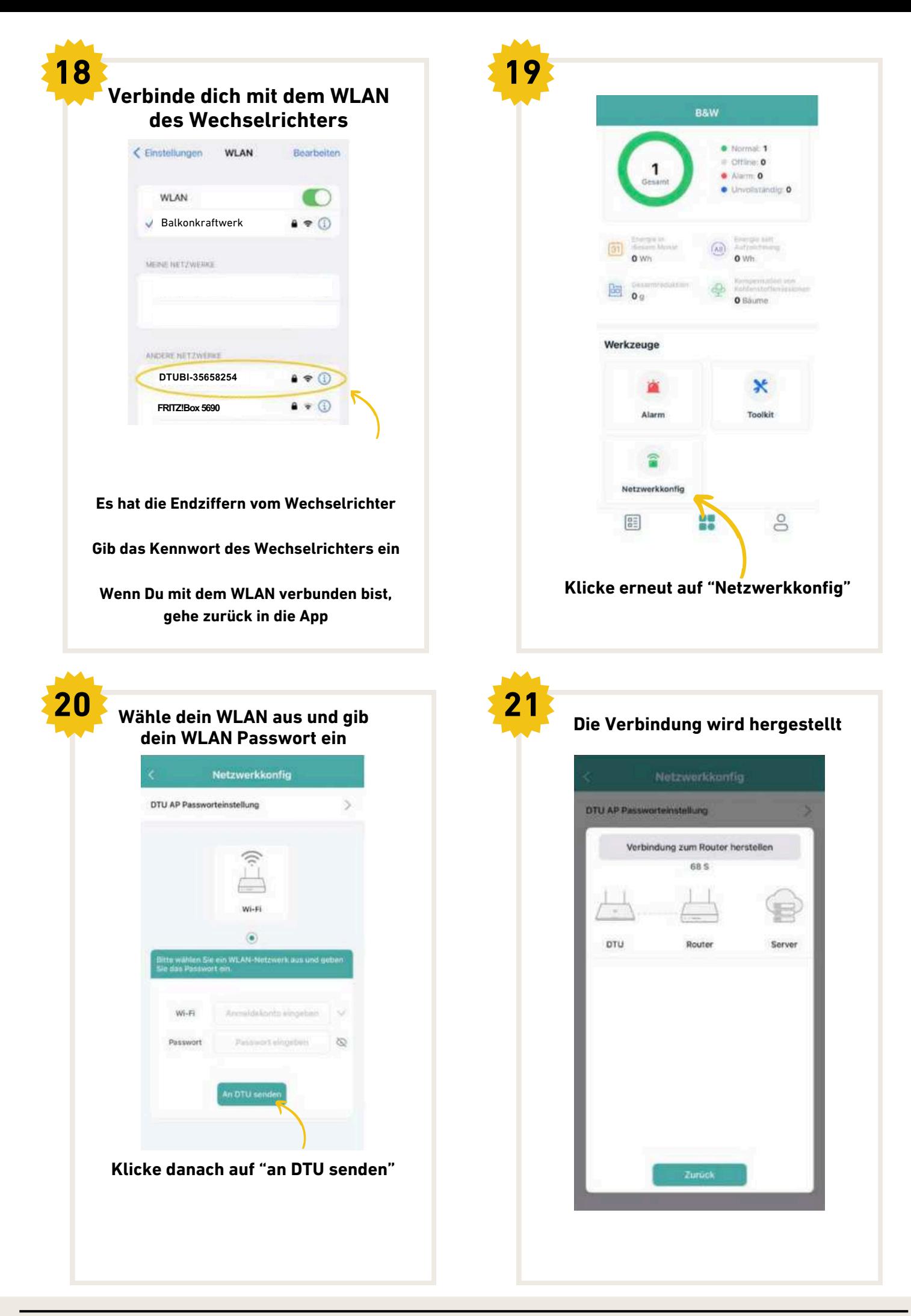

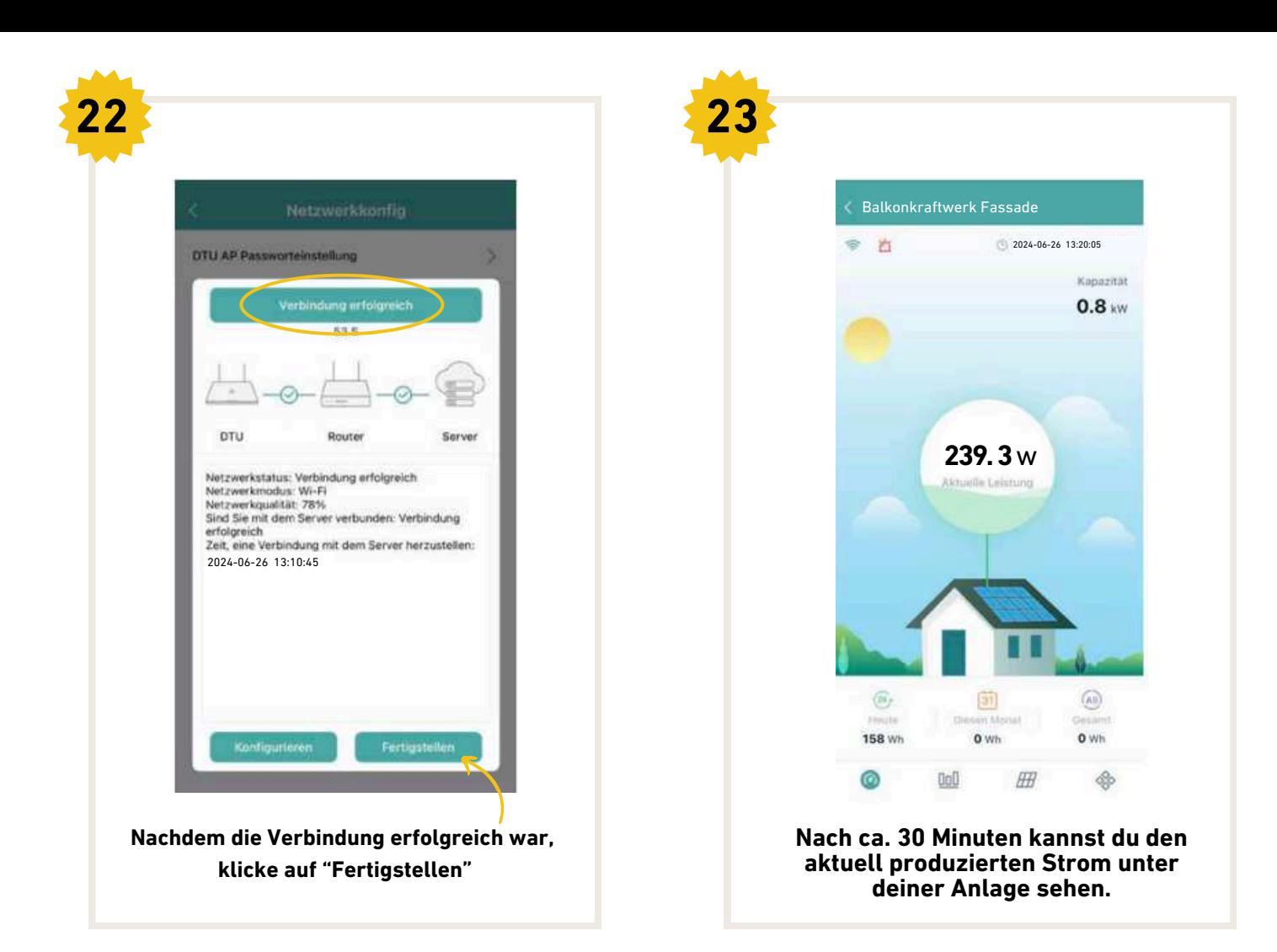

## **Einrichtung des Wechselrichters mit zusätzlicher DTU**

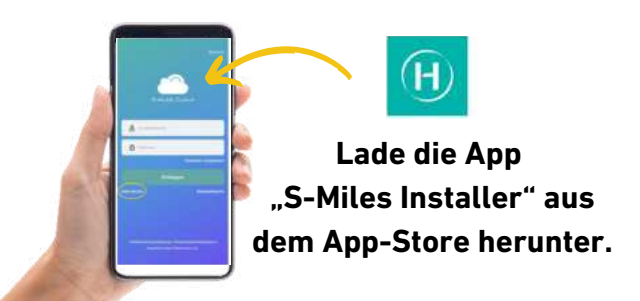

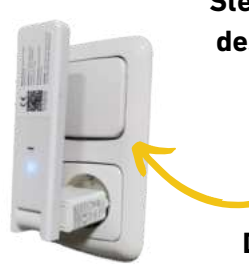

**Stecke die mitgelieferte DTU in die Nähe des Wechselrichters in eine Steckdose. Max. 10m entfernt, da es sonst Verbindungsprobleme gibt.**

**WICHTIG: Die DTU funktioniert nur mit einem 2,4-Ghz-Wi-Fi-Netzwerk!**

Über die S-Miles App kannst Du den aktuellen und insgesamten Stromverbrauch einsehen. Der bei der Anlage mitgelieferte Wechselrichter besitzt in Kombination mit der DTU ein WLAN-Modul, dass mit der App verbunden werden kann. Über die App kann auch die Leistung gedrosselt werden.

Die Installation der App ist kein Muss. Die Anlage produziert auch ohne die App Strom.

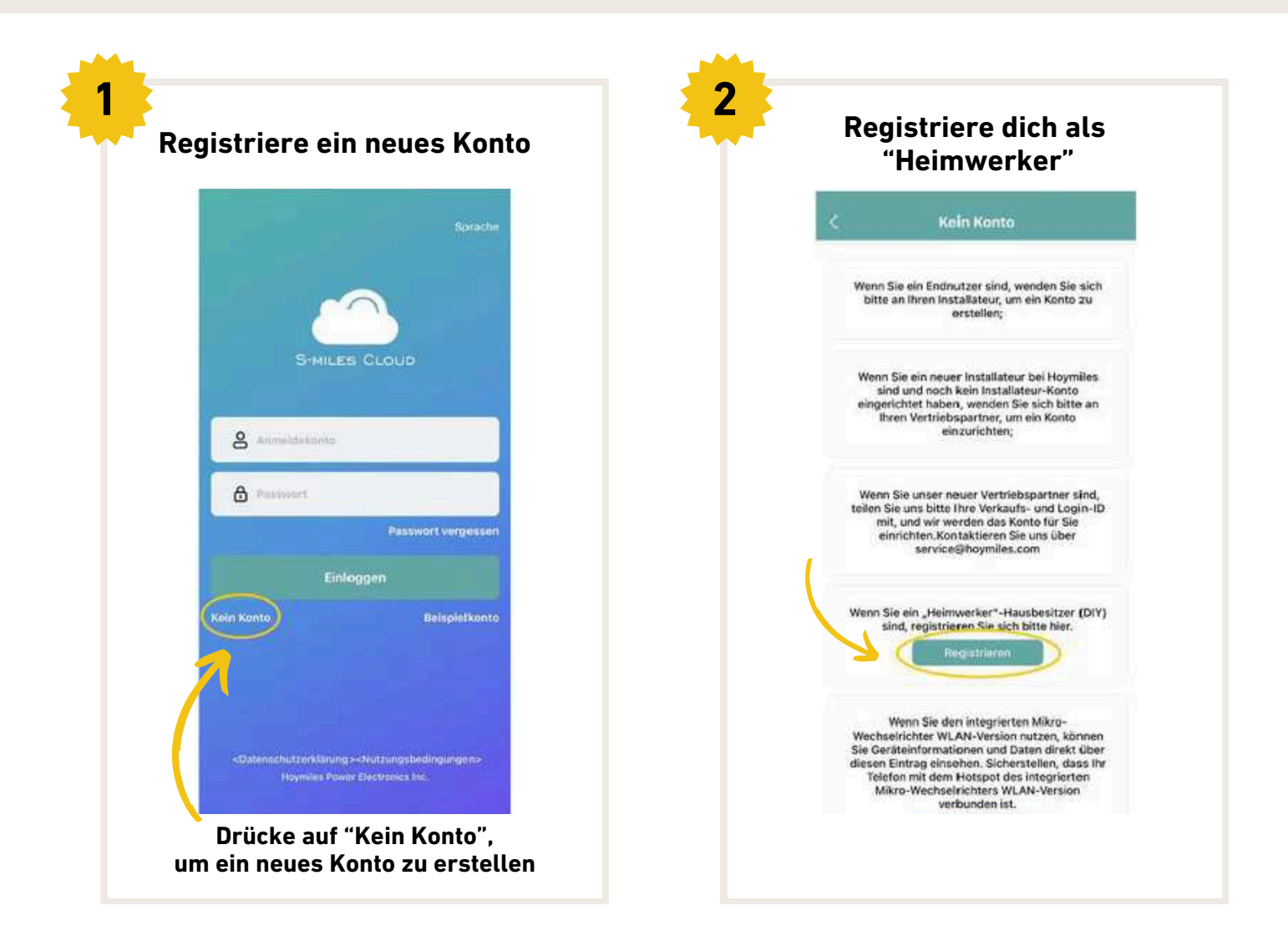

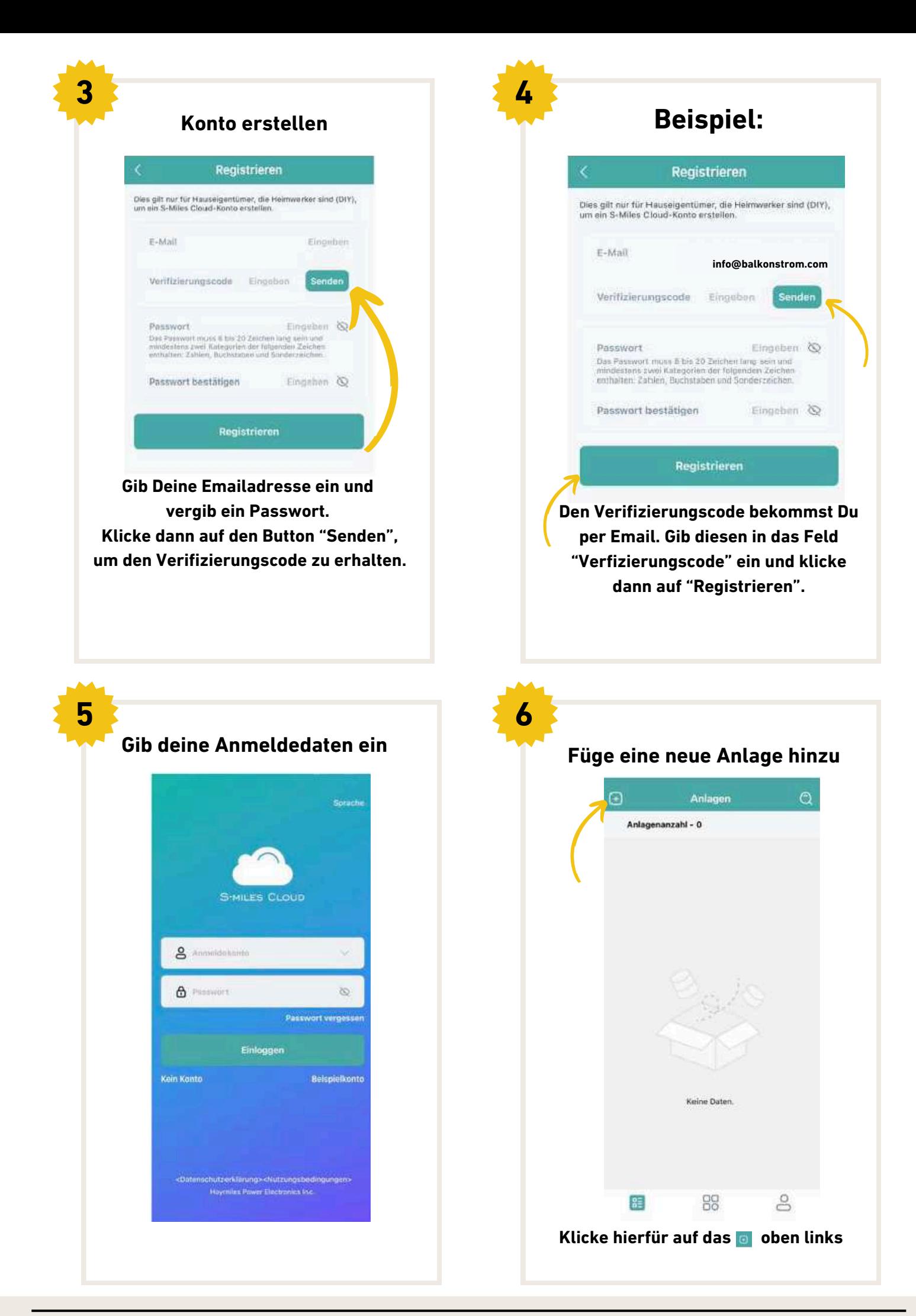

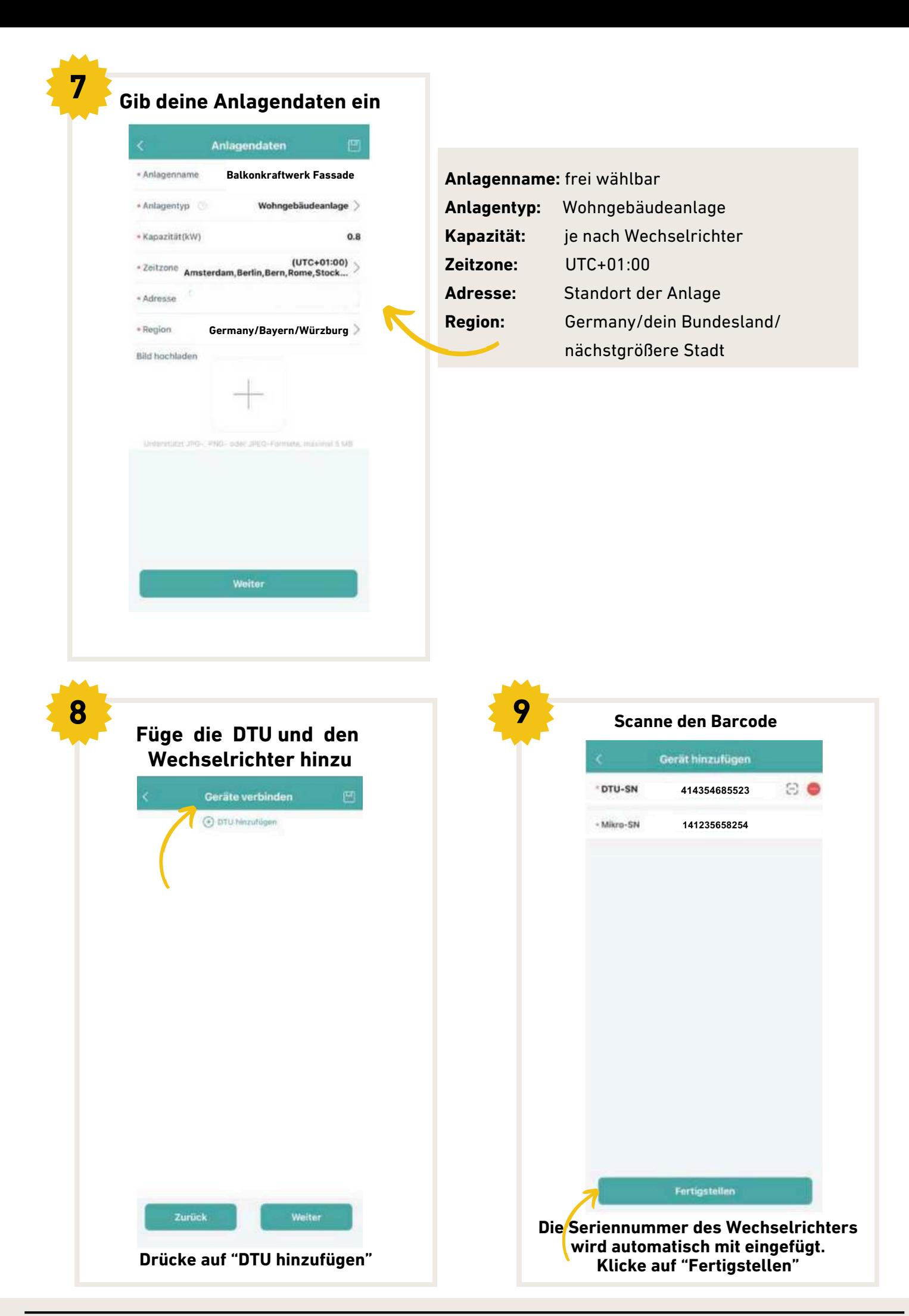

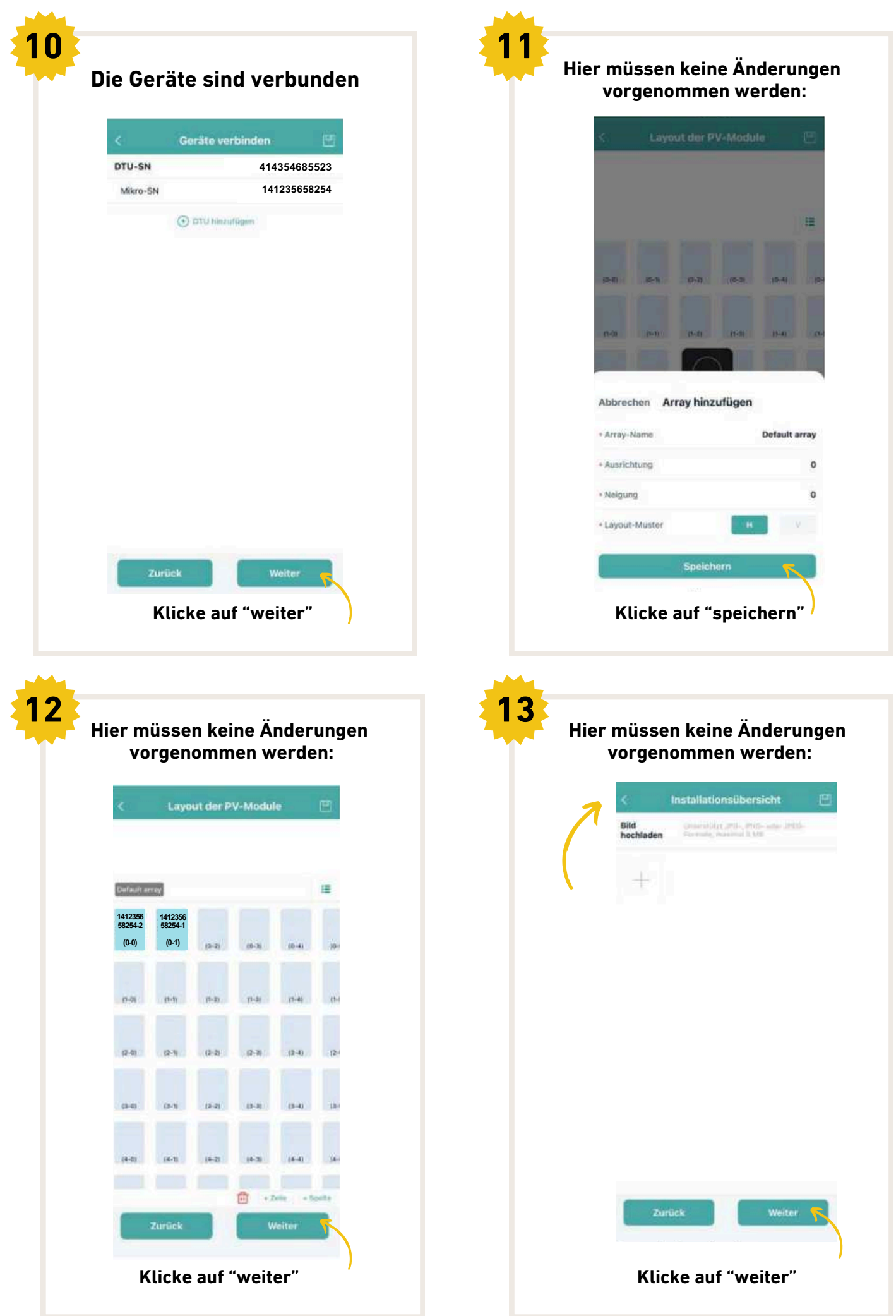

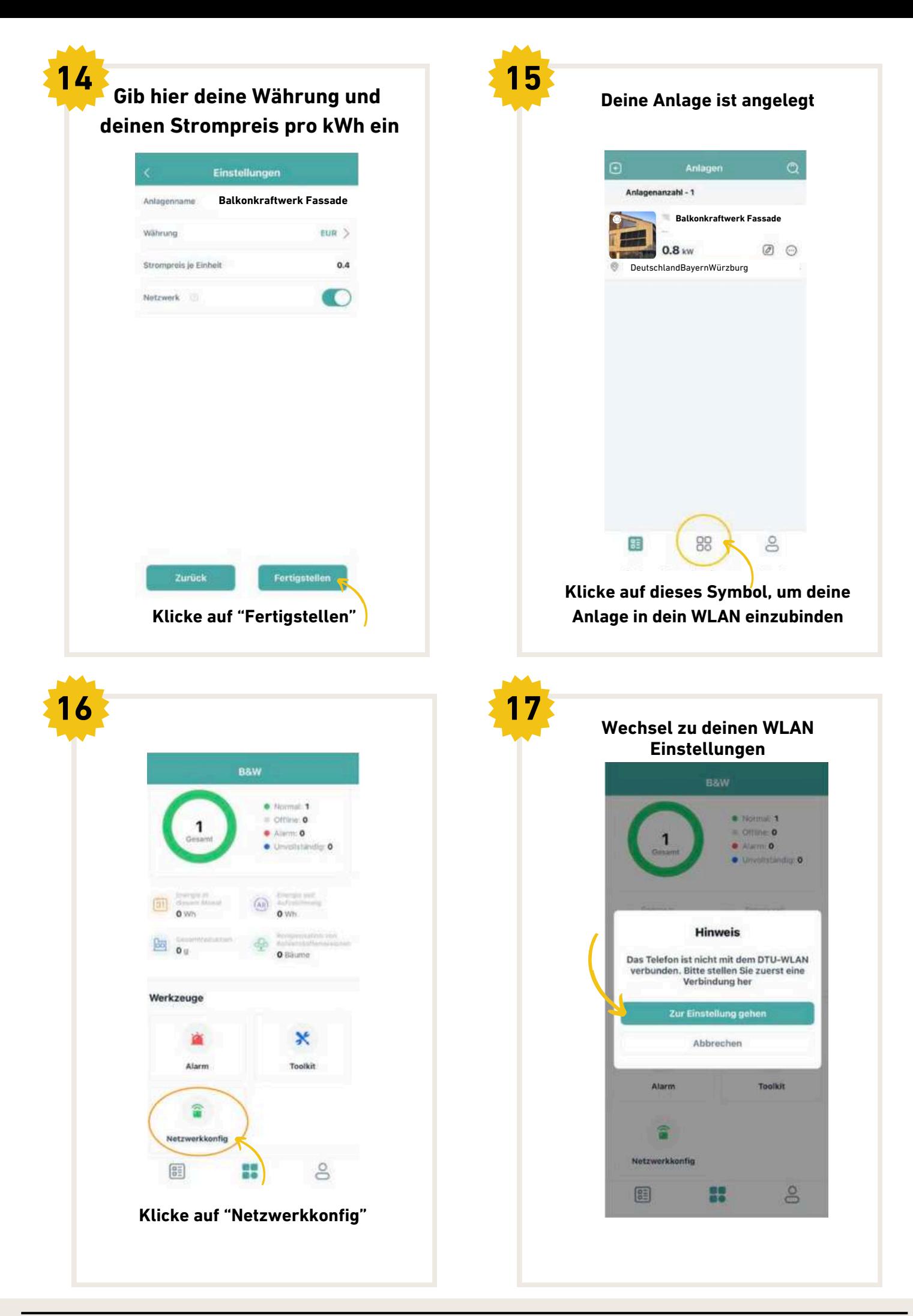

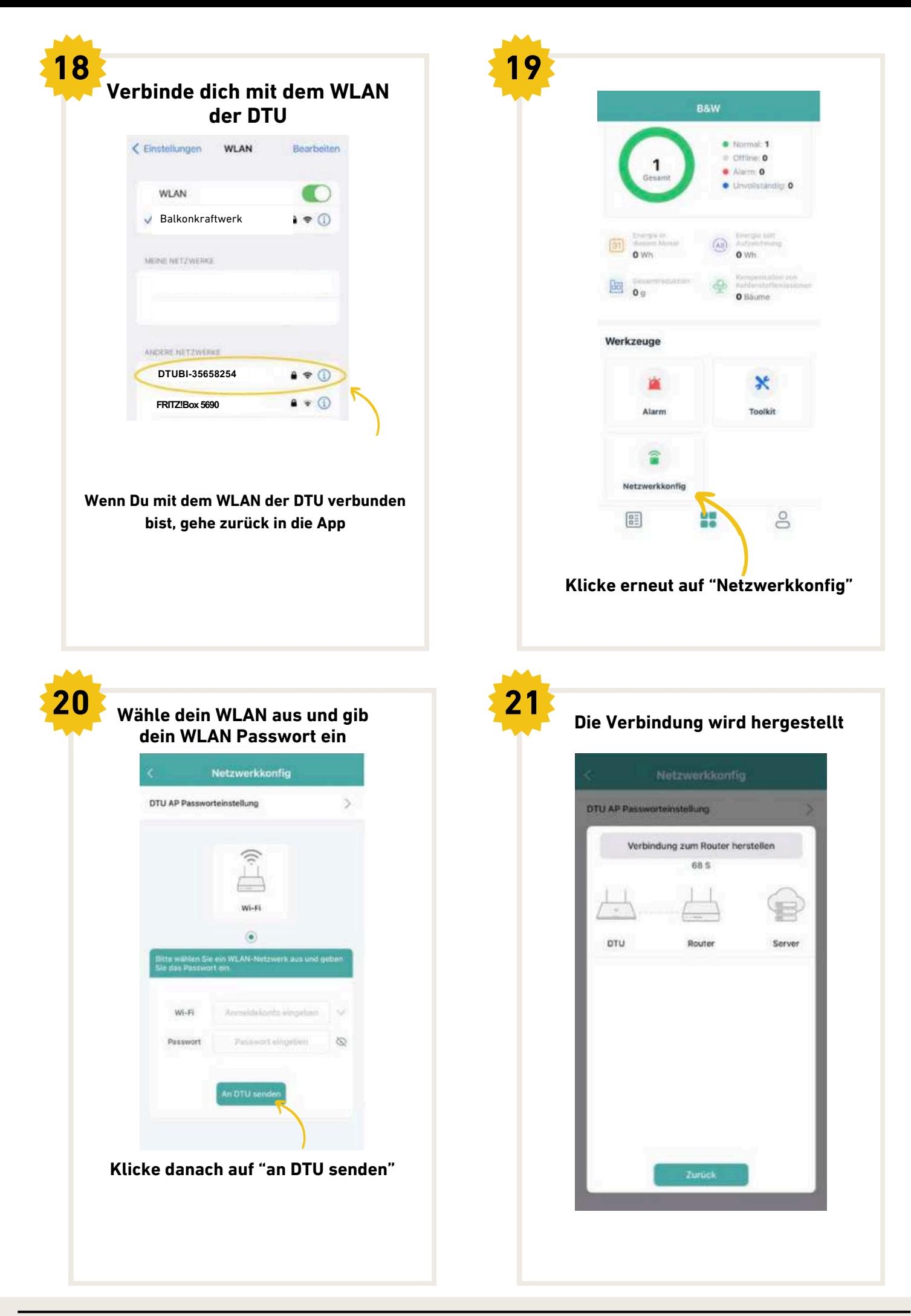

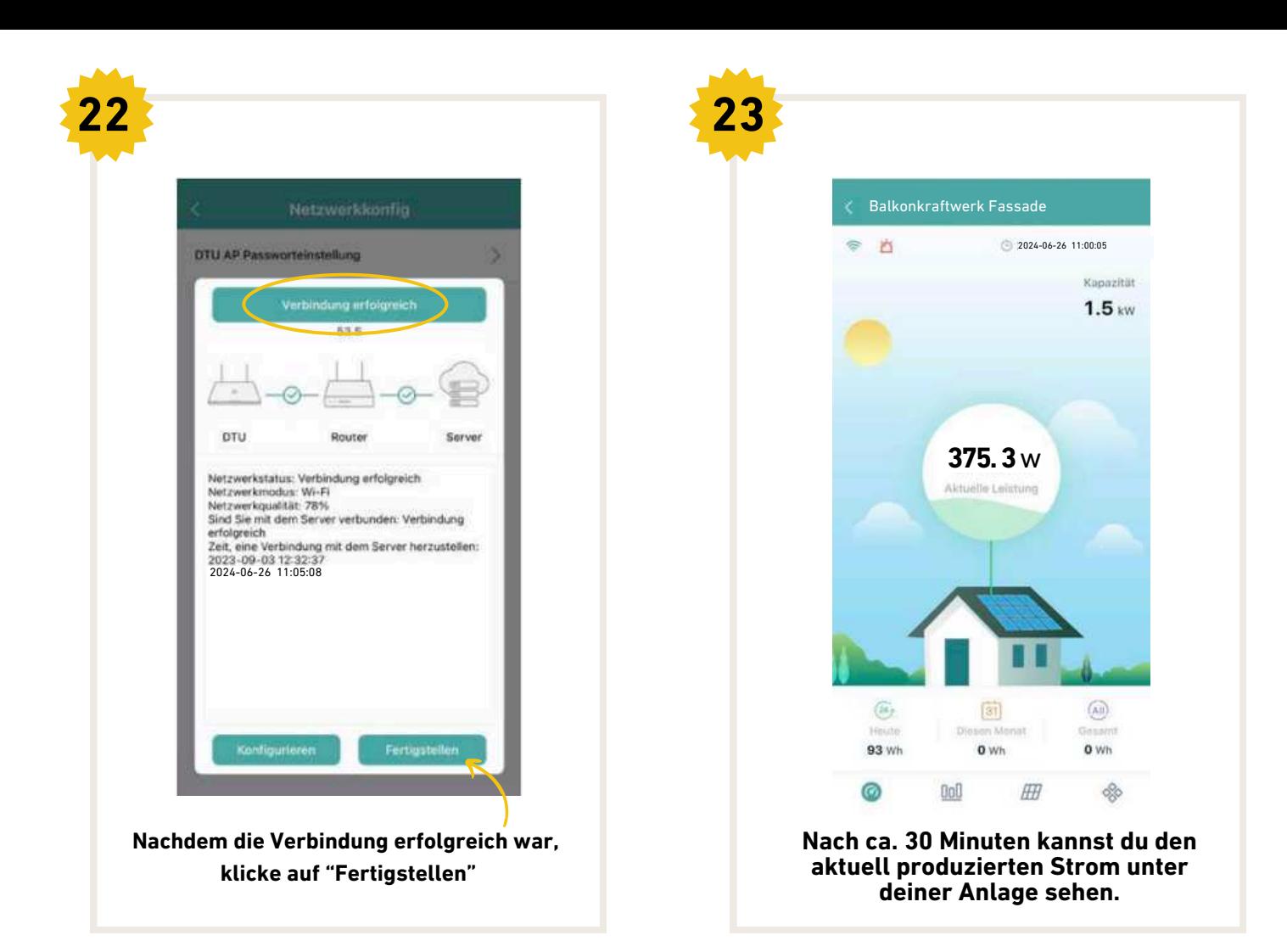

### **Drosselung des Wechselrichters**

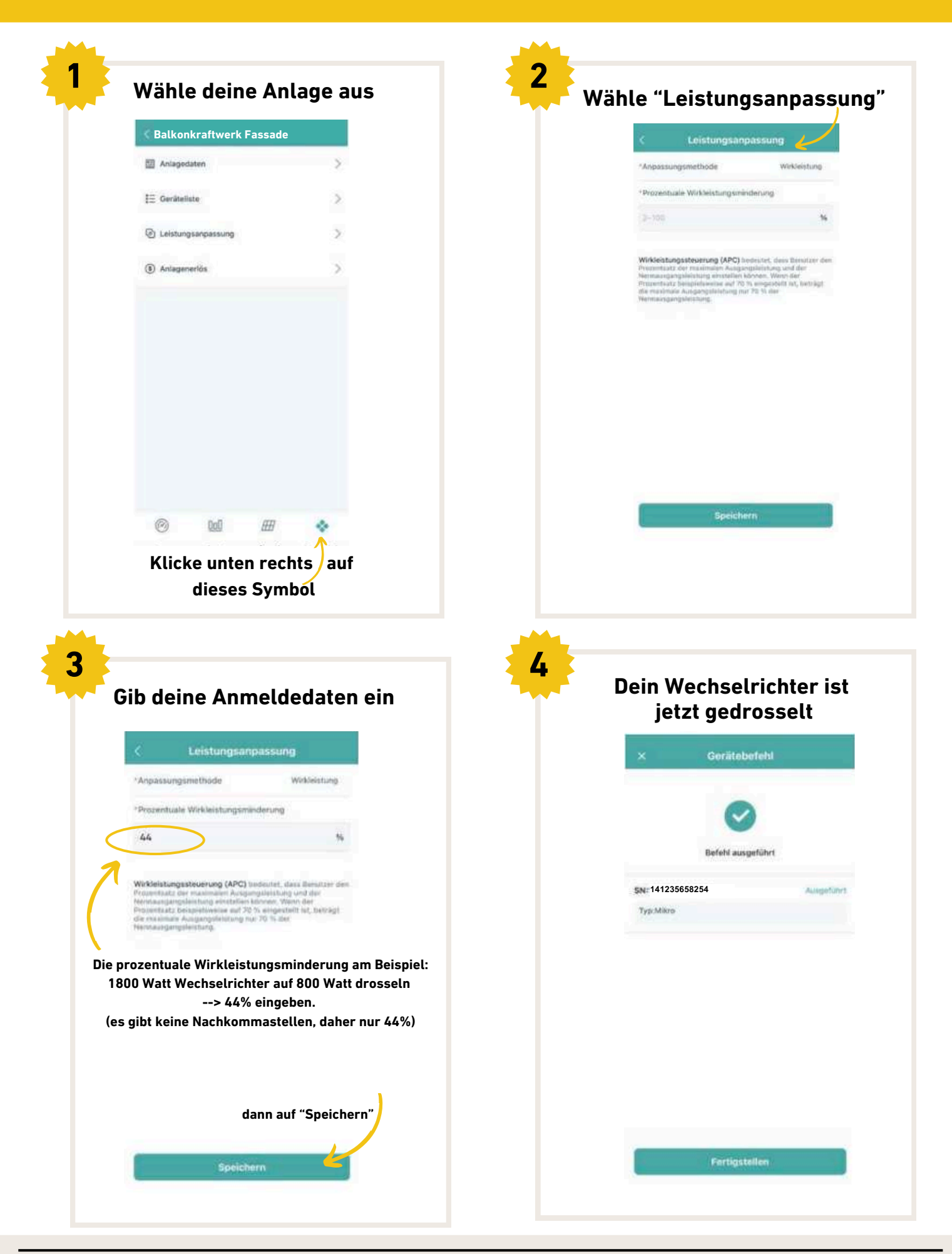